## PARA ACESSO NO SAGRES

## <http://sagres.ifpr.edu.br/PortalSagres/Acesso.aspx>

Primeiro acesso ou esqueci minha senha. Será enviada de forma automática seu usuário e senha para seu e-mail.

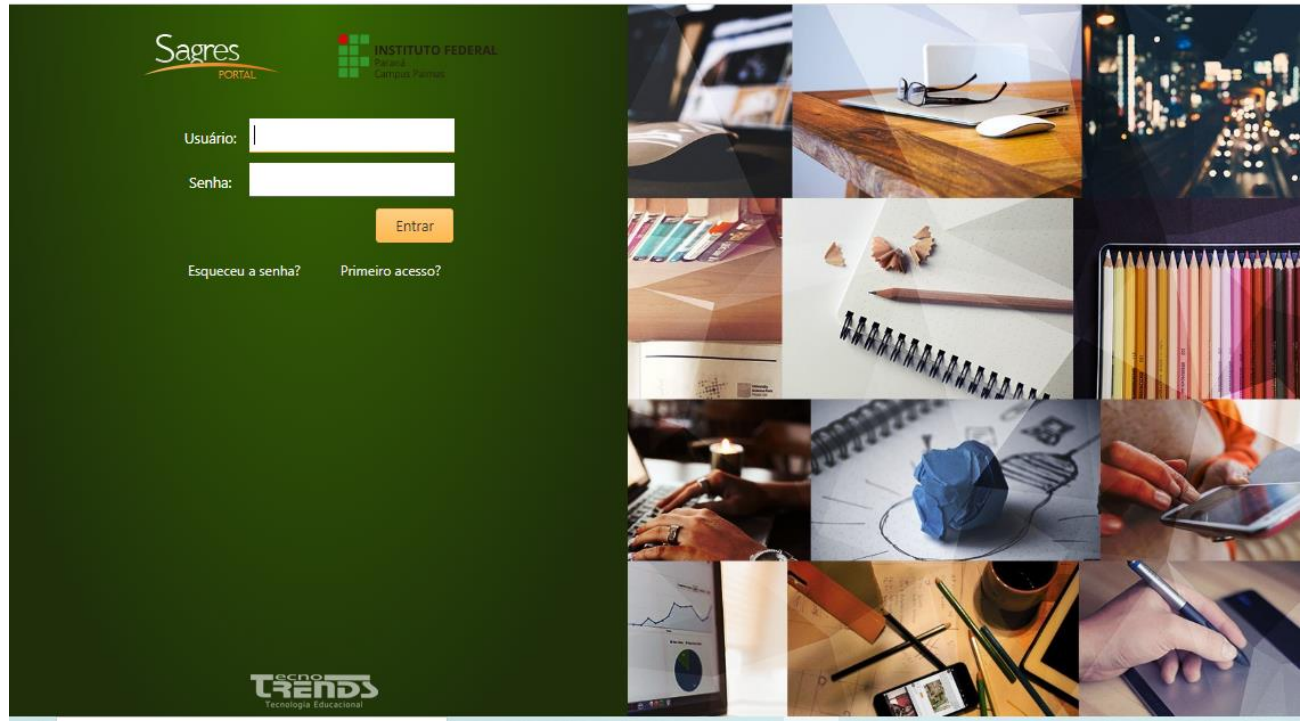

## Ao acessar o SAGRES Portal

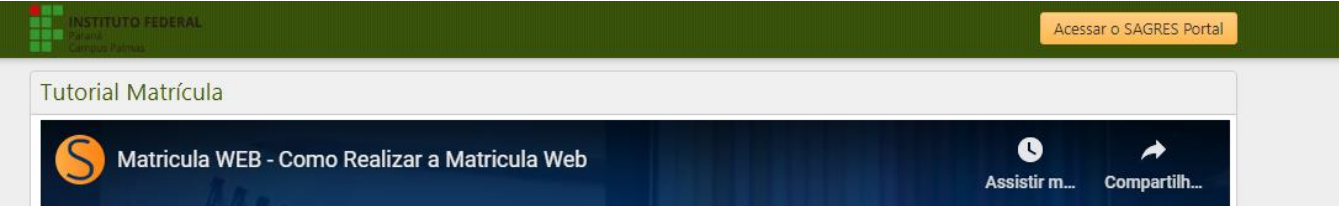

Depois o Portal do Aluno, no menu à direita poderá conferir sua situação acadêmica e também gerar o comprovante de matricula e histórico (nestes 2 documentos consta a assinatura eletrônica válida e o *link* para confirmação sua autenticidade).

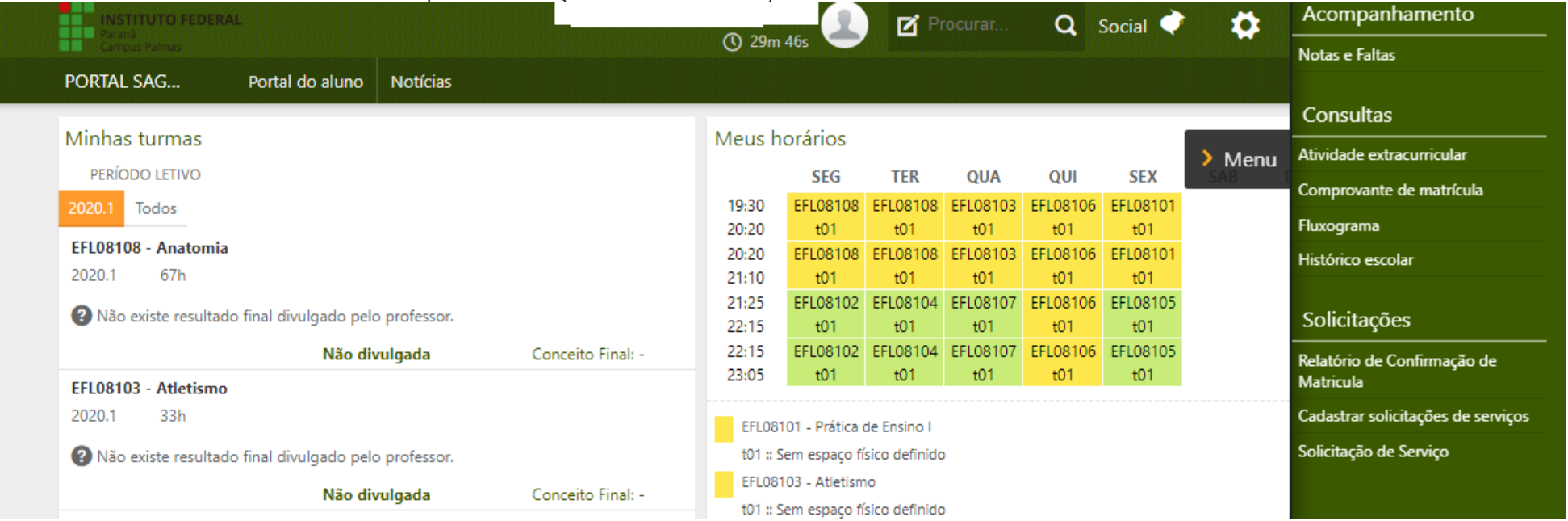

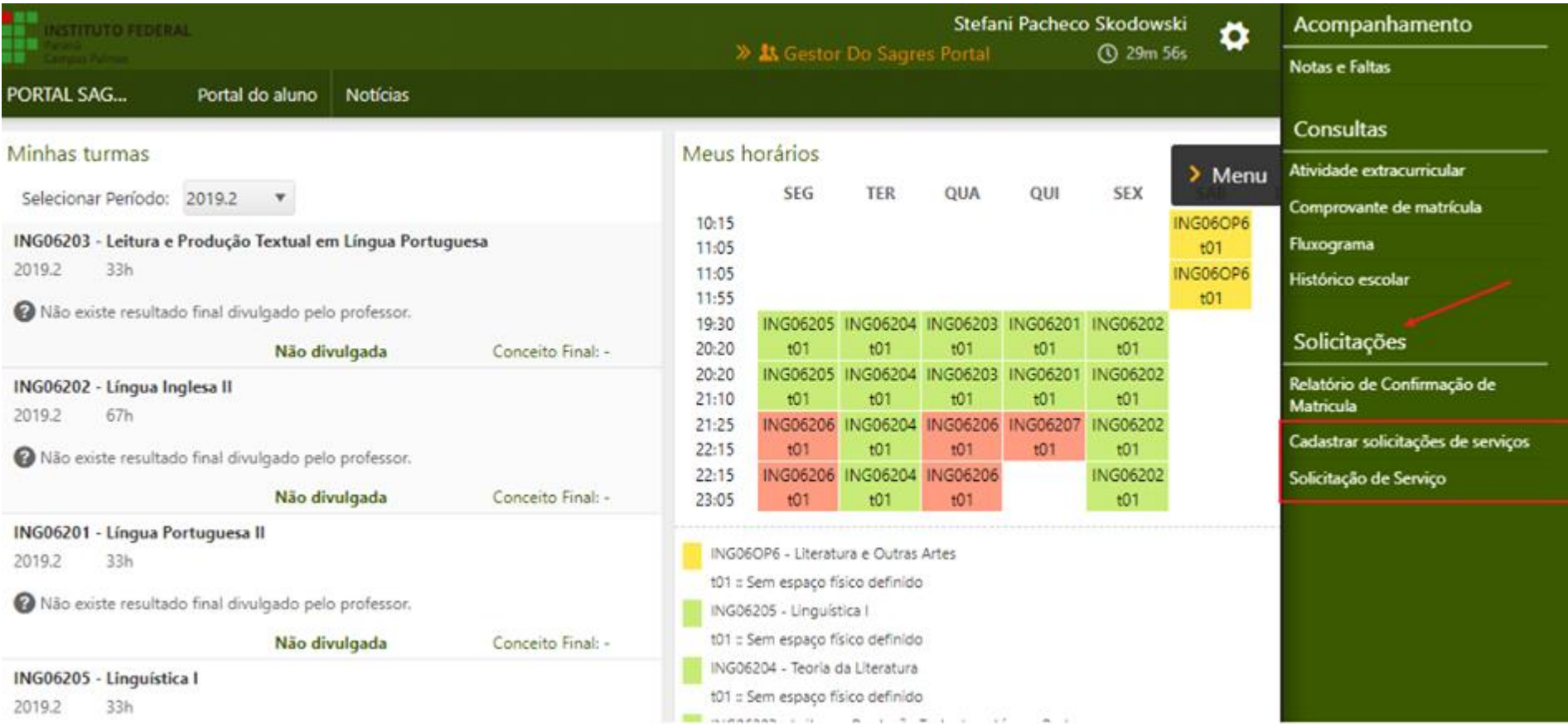